## **Great Fishing Close to Home in New Jersey**

## **Quick Start Guide**

This application performs best in the Google Chrome browser

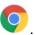

**Great Fishing Close to Home in New Jersey** is a tool to allow users to quickly identify places to fish near them or near where they plan to be in the state. It provides interactive maps of 291 waterbodies picked by the Division of Fish and Wildlife as good places to fish along with a list of the primary sportfish present, ownership, whether a special permit is required, whether outboard motors are permitted, and if there are other amenities such as boat ramps, swimming areas, picnic areas, and camping.

**Pop-ups**: Clicking the features on the map will bring up a pop-up window with additional information about that place to fish. If features overlap, use the arrow button at the top-right of the pop-up window to proceed through all the available features. Use the My Location tool to track your current location on the map, shown as a blue dot.

Use the My Location tool to track your current location on the map, shown as a blue dot.

You can perform searches by coordinates, address, place name, Wildlife Management Area (WMA) and lot/block. See more tool functions below.

## **Tools**

Use the tools in the **upper-right** corner of the app to navigate the application.

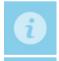

**ABOUT:** Provides a brief description of the application and links to helpful resources.

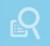

**SEARCH PLACES TO FISH OR SPECIES:** Search for a place to fish or by fish species. Choose the name of the waterbody or species from the drop-down menus provided.

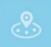

**NEAR ME:** Zoom to your location or to a place of your choosing in New Jersey to find places to fish nearby.

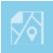

PARCEL SEARCH: Search for parcels by County-Municipality and Block/Lot.

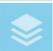

**LAYER LIST:** Provides a list of layers and their symbols allowing the user to turn individual layers on and off, view attribute tables and item details.

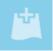

**ADD DATA:** Allows the user to add data to the map from a variety of external sources. Sources include ArcGIS Online, Layer URLs or uploading local files.

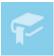

**BOOKMARK:** Allows the user to save a map view to easily return to it later.

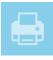

**PRINT:** Provides the ability to print the current map view. If formatted as a PDF, you can then print or transfer to a mobile device for navigation in the field.

There are also tools in the **upper left** of the map view to navigate the interactive map:

Address/Coord./Place Search

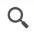

**Find Address, Coordinates or Place**: Use this search bar to locate an address, park name, coordinates, zip code, etc.

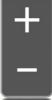

**Zoom In/Out**: Zoom in and out of the map view.

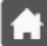

**Default Extent:** Click this to return to the full view of New Jersey.

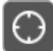

My Location: Allows user to zoom to their current location, shown as a blue dot.

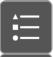

**MAP LEGEND:** Displays labels and symbols for layers within the map. This will assist you in identifying each map component.

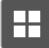

**BASEMAPS:** Presents multiple basemaps and allows you to switch between them. The basemaps available include: Satellite Imagery, Topographic Maps, Street Maps and more.

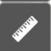

**MEASURE:** Provides a measurement function allowing the user to calculate area and length as well as display an absolute latitude/longitude. There are several units to choose from.

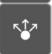

**SHARE:** Allows sharing the app via email with a link or embedding it in a website. An option to remember layer visibility is available and allows sharing of a current view with another user.

## **Search by Species**

To search for place to fish that have a particular sportfish species, click the **Search Places to Fish** tool and select the **Search by Species** option.

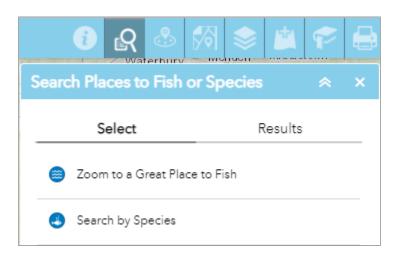

Next, choose the species of interest from the dropdown menu and click **Apply** below.

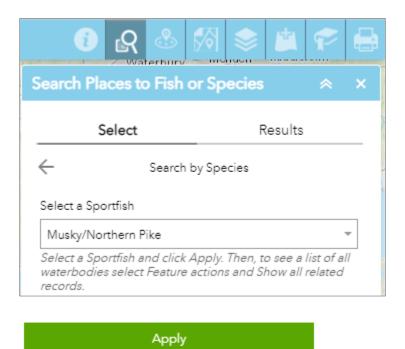

When you get the results of your query, click the three dots in the upper right (red arrow below), then click on **Show all related records**.

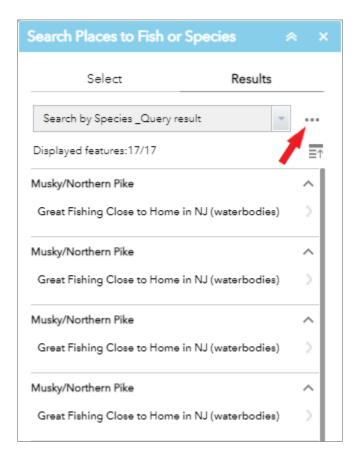

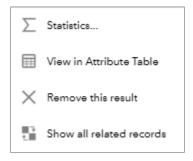

The result will show those places to fish where the selected sportfish species is present. Click on the waterbody of your choice and you will get additional information about that place to fish.

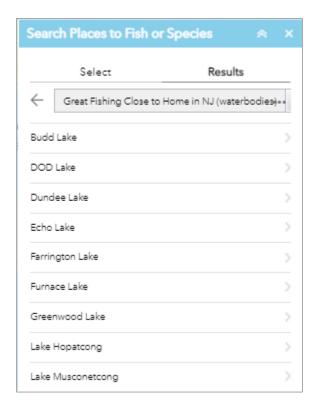

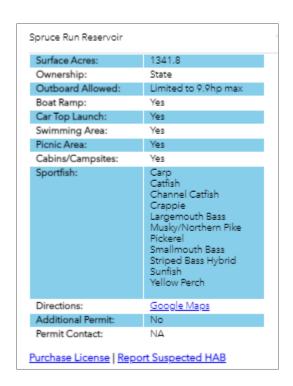

If you have feedback or questions regarding Great Places to Fish in New Jersey, please contact:

Office of Fish and Wildlife Information Systems

Phone: (609) 223-6060

Email: DFWGIS@dep.nj.gov